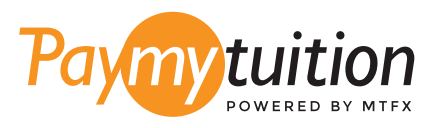

# PayMyTuition ਦੇ ਨਾਲ ਟਰਿੂਸ਼ਨ ਦਾ ਭੁਗਤਾਨ ਕਰਨਾ ਸੁਰੱਖੀਅਤ, ਤੇਜ਼ ਅਤੇਸਰਲ ਹੈ। ਆਪਣਾ ਭੁਗਤਾਨ ਕਰਨ ਲਈ ਹੇਠਾਂਦਿੱਤੇਗਏ ਸਰਲ ਕਦਮਾਂਦੀ ਪਾਲਣਾ ਕਰੋ: ਆਪਣਾ ਭੁਗਤਾਨ ਕਿਵੇਂਕਰਨਾ ਹੈ

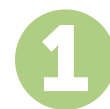

### ਆਪਣੀ ਸੰਸਥਾ ਦਾ ਨਾਮ ਦਰਜ ਕਰੋ

**paymytuition.com** 'ਤੇਜਾਓ। ਆਪਣੇਡ੍ਰਾਪ-ਡਾਊਨ ਮੀਨੂੰਤੋਂ, **Butler University** ਚੁਣੋ, ਫਿਰ ਆਪਣੀ ਭੁਗਤਾਨ ਦੀ ਰਕਮ ਅਤੇਦੇਸ਼ ਦਾਖਿਲ ਕਰੋਜਿਸ ਤੋਂ ਤੁਸੀਂ ਭੁਗਤਾਨ ਕਰ ਰਹੇਹੋ।

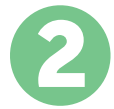

# ਭੁਗਤਾਨ ਦਾ ਤਰੀਕਾ ਚੁਣੋ

ਦਿੱਤੇਹੋਏ ਭੁਗਤਾਨ ਤਰੀਕਿਆਂ ਨੂੰਵੇਖੋਅਤੇਭੁਗਤਾਨ ਦੇਆਪਣੇਪਸੰਦੀਦਾ ਤਰੀਕੇਨੂੰਚੁਣੋ। ਭੁਗਤਾਨ ਤਰੀਕੀਆਂ ਵੀਚ ਬੈਂਕ ਟ੍ਰਾਂਸਫਰ, ਡੈਬੀਟ/ਕ੍ਰੈਡੀਟ ਕਾਰਡ ਮੂਲ ਮੁਦਰਾ ਵੀਚ, eWallet ਭੁਗਤਾਨ ਅਤੇ ਹੋਰ ਸਥਾਨਕ ਤਰੀਕੇਸ਼ਾਮਿਲ ਹਨ।

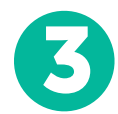

### ਆਪਣੀ ਜਾਣਕਾਰੀ ਦਰਜ ਕਰੋ

ਵਿਦਿਆਰਥੀ ਨੰਬਰ ਦੇਨਾਲ ਆਪਣੀ ਕੁਝ ਬੁਨਿਆਦੀ ਜਾਣਕਾਰੀ ਦਰਜ ਕਰੋ। Butler University ਟੀਮ ਦੁਆਰਾ ਤੁਹਾਡੇਭੁਗਤਾਨ ਨੂੰਅਸਾਨੀ ਨਾਲ ਪਹਿਚਾਣੇਜਾਣ ਲਈ ਅਸੀਂ ਇਹ ਜਾਣਕਾਰੀ ਤੁਹਾਡੇਭੁਗਤਾਨ ਵਿੱਚ ਸ਼ਾਮਿਲ ਕਰਾਂਗੇ।

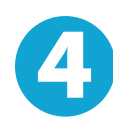

#### ਆਪਣਾ ਭੁਗਤਾਨ ਕਰੋ

ਆਪਣੇਚੁਣੇਗਏ ਭੁਗਤਾਨ ਤਰੀਕੇਦੁਆਰਾ ਆਪਣੀ ਰਕਮ ਨੂੰ**PayMyTuition** 'ਤੇਭੇਜਣ ਲਈ ਦਿੱਤੇਗਏ ਨਿਰਦੇਸ਼ਾਂ ਦੀ ਪਾਲਣਾ ਕਰੋ।

5

# ਟ੍ਰੈਕ ਅਤੇਪੁਸ਼ਟੀ ਕਰੋ

**PayMyTuition Dashboard** ਵਿੱਚ ਲਾੱਗਇਨ ਕਰਕੇ ਤੁਸੀਂ ਕਿਸੇ ਵੀ ਸਮੇਂ ਆਪਣੇ ਭੁਗਤਾਨ ਨੂੰ ਟ੍ਰੈਕ ਕਰ ਸਕਦੇ ਹੋ। ਜਦੋਂ ਤੁਹਾਡਾ ਭੁਗਤਾਨ ਪਹੁੰਚ ਜਾਵੇਗਾ, ਤਾਂ ਤੁਹਾਨੂੰ SMS ਸੁਨੇਹਾ, ਈਮੇਲ ਦੁਆਰਾ ਸਥਿਤੀ ਅੱਪਡੇਟ ਅਤੇ ਪੁਸ਼ਟੀਕਰਣ ਪ੍ਰਾਪਤ ਹੋਵੇਗਾ।

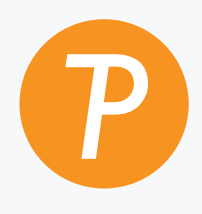

#### **Paymytuition**

ਅਮਰੀਕਾ ਅਤੇਕੈਨੇਡਾ ਟੋਲ ਫ੍ਰੀ: 1.855.663.6839 ਅਮਰੀਕਾ ਲੋਕਲ: + 201.209.1939 ਈਮੇਲ: support@paymytuition.com ਵੇੱਬ: www.paymytuition.com ਅਮਰੀਕਾ ਲੋਕਲ: + 201.209.1939

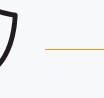

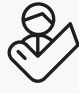

ਵਿਸ਼ੇਸ਼ਦਰ ਸੁਰੱਖਿਅਤ ਮਦਦ